<span id="page-0-5"></span>**range —** Generate numerical range

[Description](#page-0-0) **Cuick start** [Menu](#page-0-2) [Syntax](#page-0-3) [Remarks and examples](#page-0-4) [Also see](#page-2-0)

### <span id="page-0-0"></span>**Description**

<span id="page-0-1"></span>range generates a numerical range, which is useful for evaluating and graphing functions.

## **Quick start**

```
Generate news 1 that ranges from 0 to \pirange newv1 0 _pi
```
Same as above, but only for the first 50 observations in the dataset range newv1 0 \_pi 50

<span id="page-0-2"></span>Generate newv2 that ranges from the minimum to the maximum of  $v2$  after summarize range newv2  $r(min)$   $r(max)$ 

### **Menu**

<span id="page-0-3"></span>Data  $>$  Create or change data  $>$  Other variable-creation commands  $>$  Generate numerical range

# **Syntax**

```
\texttt{range} varname \text{\#}_{\text{first}} \text{\#}_{\text{last}} \left[ \text{\#}_{\text{obs}} \right]
```
## **Remarks and examples stature in the state of the state of state comparison of the state of state comparison of the state of state of state of state of state of state of state of state of state of state of state of state**

range constructs the variable *varname*, taking on values  $#_{\text{first}}$  to  $#_{\text{last}}$ , inclusive, over  $#_{\text{obs}}$ . If *#*obs is not specified, the number of observations in the current dataset is used.

range can be used to produce increasing sequences, such as

. range x 0 12.56 100

or it can be used to produce decreasing sequences:

. range z 100 1

### Example 1

To graph  $y = e^{-x/6} \sin(x)$  over the interval [0, 12.56], we can type . range x 0 12.56 100 Number of observations (N) was 0, now 100. . generate  $y = exp(-x/6) * sin(x)$ 

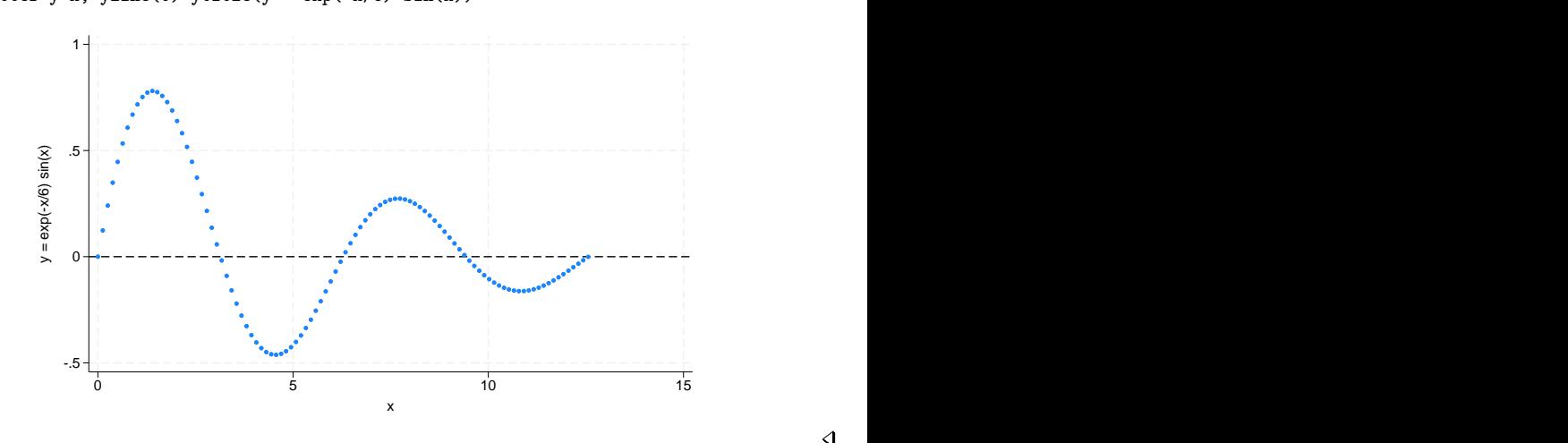

### . scatter  $y \times x$ , yline(0) ytitle( $y = \exp(-x/6) \sin(x)$ )

### Example 2

Stata is not limited solely to graphing functions—it can draw parameterized curves as well. For instance, consider the curve given by the polar coordinate relation  $r = 2 \sin(2\theta)$ . The conversion of polar coordinates to parameterized form is  $(y, x) = (r \sin \theta, r \cos \theta)$ , so we can type

```
. clear
```

```
. range theta 0 2*_pi 400
Number of observations (_N) was 0, now 400.
. generate r = 2*sin(2*theta). generate y = r * sin(theta). generate x = r * cos(theta)
```
. line y x, c(l) m(i) yline(0) xline(0) aspectratio(1)

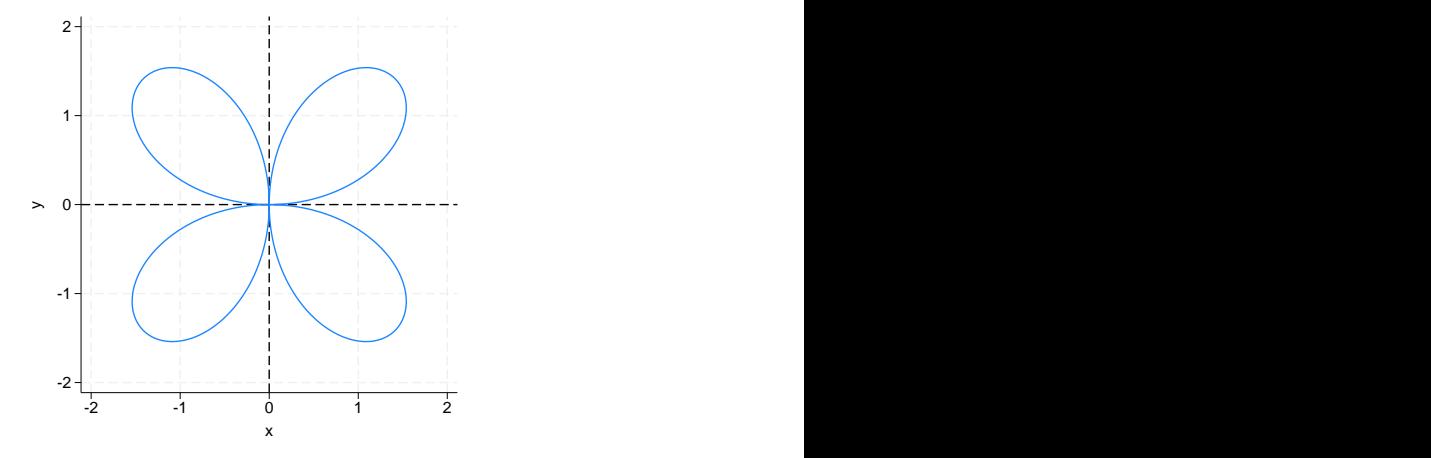

 $\overline{\mathcal{L}}$ 

# <span id="page-2-0"></span>**Also see**

- [D] [egen](https://www.stata.com/manuals/degen.pdf#degen) Extensions to generate
- [D] [obs](https://www.stata.com/manuals/dobs.pdf#dobs) Increase the number of observations in a dataset

Stata, Stata Press, and Mata are registered trademarks of StataCorp LLC. Stata and Stata Press are registered trademarks with the World Intellectual Property Organization of the United Nations. StataNow and NetCourseNow are trademarks of StataCorp LLC. Other brand and product names are registered trademarks or trademarks of their respective companies. Copyright  $\odot$  1985–2023 StataCorp LLC, College Station, TX, USA. All rights reserved.

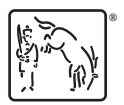

For suggested citations, see the FAQ on [citing Stata documentation](https://www.stata.com/support/faqs/resources/citing-software-documentation-faqs/).